# **Suporte do Departamento de Informática**

**Odair M., Fernando K.**

**29 mar., 2024**

### Documentação

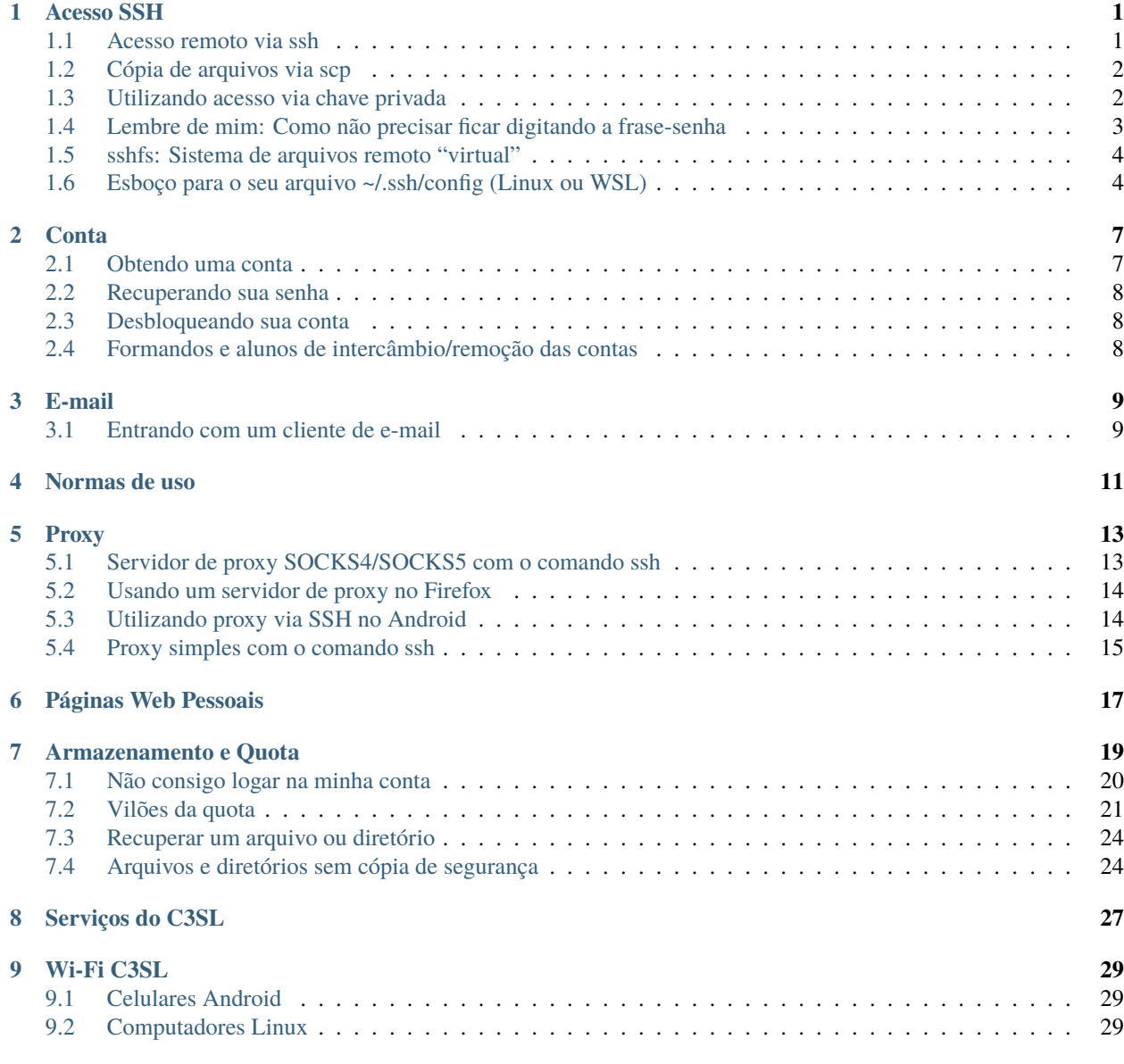

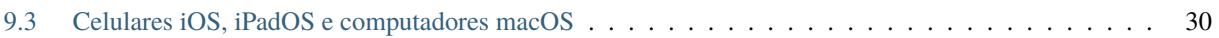

#### Acesso SSH

<span id="page-4-0"></span>O acesso remoto no DINF se dá através de uma conexão SSH. SSH é acrônimo de Secure Shell, e é um protocolo de rede que roda na porta 22 via TCP. Ele permite que um terminal possa ser criado em um outro computador com criptografia de ponta-a-ponta. Essa criptografia permite que pacotes interceptados contendo os seus comandos não possam ser lidos.

O servidor de SSH do DINF canonicamente fica no endereço [ssh.inf.ufpr.br.](ssh:ssh.inf.ufpr.br) Ele aceita ao menos dois modos de conexão:

• Acesso por senha

Aqui é utilizada a senha do DINF, que é a mesma senha do acesso do seu email via Webmail.

• Acesso via chave privada

Feita utilizando um par de chaves assimétricas.

O jeito de se conectar depende do seu cliente de SSH.

- No Linux, existe o programa ssh.
- No Windows é recomendado configurar o Windows Subsystem for Linux e usar o programa ssh (uma alternativa é o [PuTTY\)](https://www.chiark.greenend.org.uk/~sgtatham/putty/).

#### <span id="page-4-1"></span>**1.1 Acesso remoto via ssh**

Usando o programa do Linux ssh é possível iniciar uma conexão SSH dando os seguintes argumentos:

\$ ssh usr99@ssh.inf.ufpr.br

Onde o seu usuário deverá substituir o usr99. O seu nome de usuário é o mesmo encontrado antes do @ no seu email do DINF.

Na autenticação via senha, a sua senha será requisitada. Na autenticação via chave privada, sua frase-senha será requisitada.

Se você estiver atrás de um firewall que bloqueia a porta padrão 22 que é padrão do SSH, o servidor SSH do departamento também suporta a conexão via porta 80:

\$ ssh -p 80 usr99@ssh.inf.ufpr.br

#### <span id="page-5-0"></span>**1.2 Cópia de arquivos via scp**

Usando o programa do Linux scp, é possível fazer uma cópia de arquivos utilizando uma conexão SSH:

```
$ scp usr99@ssh.inf.ufpr.br:~/relatório.pdf .
$ scp relatório.pdf usr99@ssh.inf.ufpr.br:~/relatório-novo.pdf
```
O primeiro argumento seleciona a origem, e o segundo o destino. No primeiro comando por exemplo, copiamos o arquivo relatório.pdf do diretório home remoto para o diretório atual local. No segundo, copiamos o arquivo local relatório.pdf para um arquivo chamado relatório-novo.pdf no diretório home remoto.

Para identificar um recurso remoto, é utilizado a sintaxe [usuário]@[máquina]:[caminho], enquanto que recursos locais são identificados apenas utilizando [caminho].

#### <span id="page-5-1"></span>**1.3 Utilizando acesso via chave privada**

O acesso via chave privada é mais simples e permite que você não precise ficar digitando toda hora a senha para fazer uma conexão SSH.

Ele se baseia em um esquema de chave assimétrica. Isso significa que o acesso é feito usando um par de chaves. Uma é chamada de chave pública (geralmente um arquivo chamado id\_ed25519.pub), e outra de chave privada (geralmente um arquivo chamado id\_ed25519).

Com uma certa chave privada, é possível acessar qualquer servidor que reconheça a chave pública vinculada. Para fazer com que o servidor SSH reconheça uma certa chave pública, é necessário que seja incluída mais uma linha no arquivo ~/.ssh/authorized\_keys, contendo a sua chave pública.

O comando ssh e derivados, procuram a sua chave privada para acesso no diretório ~/.ssh/id\_ed25519. Geralmente, o arquivo da chave privada é protegido com uma senha, chamada de frase-senha, que o ssh também irá perguntar na hora de se conectar utilizando aquela chave privada.

Vamos então aos passos de como se obter um par de chaves assimétricas para acesso SSH.

1. O primeiro passo é gerar um par de chaves assimétricas. Nós vamos utilizar o padrão ED25519:

```
$ ssh-keygen -t ed25519 -C 'usr99@inf.ufpr.br'
Generating public/private ed25519 key pair.
Enter file in which to save the key (/home/usr99/.ssh/id_ed25519):
Enter passphrase (empty for no passphrase):
Enter same passphrase again:
Your identification has been saved in id_ed25519
Your public key has been saved in id_ed25519.pub
The key fingerprint is:
SHA256:YPO1upNw6v8nksw8Z+6zgducWQUyiEBQ7pJ+5njvEZA usr99@inf.ufpr.br
The key's randomart image is:
+--[ED25519 256]--+
\vert . ++ \vert| . o . . |
```
(continues on next page)

(continuação da página anterior)

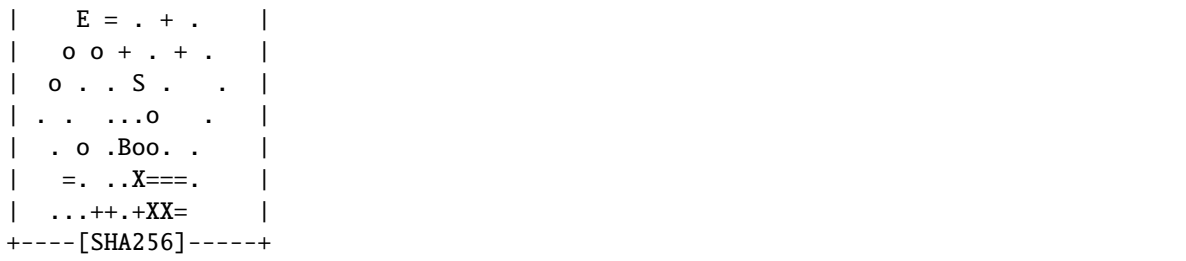

Esse programa irá perguntar uma frase-senha que é uma senha para proteger a sua chave privada (que preferencialmente deve ser longa, por isso o nome).

Serão gerados os dois arquivos com as chaves assimétricas no diretório ~/.ssh: id\_ed25519 e id\_ed25519.pub.

2. Copie utilizando scp o arquivo ~/.ssh/id\_ed25519.pub para o arquivo ~/.ssh/authorized\_keys. O arquivo ~/.ssh/authorized\_keys pode aceitar mais de uma chave pública, uma por linha, mas como queremos por enquanto apenas utilizarmos uma, sobrescrever o arquivo será suficiente.

Depois disso, o acesso utilizando o comando ssh consultará o diretório ~/.ssh por chaves e preferencialmente irá tentar utilizar uma das suas chaves para iniciar uma conexão. Será pedido a frase-senha em cada nova sessão de SSH.

#### <span id="page-6-0"></span>**1.4 Lembre de mim: Como não precisar ficar digitando a frase-senha**

Muitas distribuições Linux vem com um agente gestor de chaves privadas chamado ssh-agent. Ele permite que programas possam utilizar as chaves privadas sem ter acesso direto a elas, e sem necessidade de pedir a frase-senha para você.

Para adicionar uma chave-pública ao ssh-agent basta dar o seguinte comando:

#### $$$  ssh-add  $\sim/$ .ssh/id\_ed25519

Onde o argumento é o arquivo de chave privada. Sem esse argumento, por padrão, o ssh-add pega o arquivo ~/.ssh/id\_ed25519, então na maioria das vezes, só ssh-add é suficiente.

O ssh-add requisitará a frase-senha da chave privada, e guardará a chave privada de forma desencriptada na memória até o fim da sua sessão no Linux.

Feito isso, não será mais requisitado a sua frase-senha para conexões SSH.

Uma das coisas que agora vai funcionar será o autocomplete do bash nos comandos de scp ou de sshfs.

Além disso, é possível encaminhar a conexão ao agente em uma conexão SSH. Ao passar o argumento -A ao comando ssh, a conexão ao agente é "encaminhada", e será possível por exemplo acessar outros computadores do DINF sem precisar redigitar a senha.

#### <span id="page-7-0"></span>**1.5 sshfs: Sistema de arquivos remoto "virtual"**

Nas distribuições de Linux, é possível encontrar um programa chamado sshfs nos repositórios de programas. Ele é capaz de criar um diretório "virtual" no seu sistema de arquivos que permite que você manipule o sistema de arquivos remoto como se você estivesse mexendo no seu próprio sistema de arquivos. É uma espécie de diretório sincronizado.

Para fazer tal feito, ele utiliza do FUSE que é acrônimo para Filesystem in Userspace, ou sistema de arquivos em espaço de usuário. Isso permite, por exemplo, que não seja necessário que o programa sshfs seja executado com privilégios de root, sendo só necessário que o sistema operacional suporte essa extensão.

Vamos aos passos para utilizá-lo:

- 1. Primeiro, é necessário criar um diretório vazio no seu sistema de arquivos onde será criado o diretório virtual do sshfs. Utilizaremos no exemplo, um diretório chamado ~/dinf.
- 2. Em seguida, inicie o sistema de arquivos remoto usando o seguinte comando:

\$ sshfs usr99@ssh.inf.ufpr.br: ~/dinf

Isso irá inicializar o diretório remoto padrão (o home) no diretório local ~/dinf. Você pode utilizar outro diretório, seguindo a mesma sintaxe do scp: [usuário]@[máquina]:[caminho].

3. Para certificar que todas as alterações foram feitas e para desmontar o diretório, utilize o seguinte comando:

\$ fusermount -u ~/dinf

#### <span id="page-7-1"></span>**1.6 Esboço para o seu arquivo ~/.ssh/config (Linux ou WSL)**

Uma configuração útil para poupar o tempo de digitar uma linha inteira como:

\$ ssh usr99@ssh.inf.ufpr.br

toda hora é criar um arquivo ~/.ssh/config e colocar nele:

```
Compression yes
```
Host dinf HostName ssh.inf.ufpr.br User usr99 ForwardAgent yes Host dinf+orval HostName orval User usr99 ForwardAgent yes ProxyJump dinf

Daí por exemplo você por exemplo pode acessar o DINF digitando simplesmente:

\$ ssh dinf

, ou acessar a orval (uma máquina está dentro do DINF que deve ser usada para processamentos mais pesados) usando:

\$ ssh dinf+orval

diretamente.

- ForwardAgent permite que a sua chave SSH do ssh-agent que foi desbloqueada pelo ssh-add seja encaminhada, para que evitar que seja necessário digitar a senha de novo ao acessar outros computadores através da máquina de SSH.
- ProxyJump é pra instruir que a conexão até a orval é feita "intermediada" pela máquina de SSH do DINF.
- Compression ativa a compressão para todas as conexões, o que acelera bastante as coisas, mas principalmente as conexões com X11 Forwarding.

#### **Conta**

<span id="page-10-0"></span>Uma conta no Departamento de Informática garante ao usuário o acesso a ambientes Linux dentro do departamento, *[e-mail do departamento](#page-12-0)* e acesso a *[vários serviços do C3SL que estão vinculados a conta](#page-30-0)*. Uma conta é composta de um nome de usuário e uma senha. Alguns ambientes Linux que existem dentro do departamento são os laboratórios de computadores ou as máquinas que podem ser *[acessadas via SSH](#page-4-0)*. As contas possuem *[armazenamento e estão sujeitas](#page-22-0) [a limites](#page-22-0)*.

#### <span id="page-10-1"></span>**2.1 Obtendo uma conta**

As contas para os novos alunos dos cursos de Bacharelado em Ciência da Computação, Informática Biomédica, Estatística, Física e Pós-graduação em Informática (Mestrado e Doutorado) são criadas sem necessidade de solicitação e ficam disponíveis aos alunos, no início do semestre letivo, na recepção do Departamento de Informática.

Alunos de outros cursos da UFPR fazendo disciplinas eletivas ou aqueles fazendo disciplinas isoladas devem:

- 1. Enviar e-mail ao professor da disciplina com assunto "Conta temporária"
- 2. **Mencionar no corpo do e-mail:**
	- seu nome completo, grafado corretamente e SEM abreviaturas;
	- o GRR, no caso de alunos da graduação;
	- o CPF, no caso de alunos de disciplinas isoladas;
	- o curso que frequenta na UFPR, se existir;
	- o código e o nome da disciplina eletiva/isolada;
	- o ano/semestre em que cursará a disciplina.
- 3. Solicitar ao professor que encaminhe o email para [suporte@inf.ufpr.br](mailto:suporte@inf.ufpr.br) com um "De acordo", se for o caso, no conteúdo do email.
- 4. Em até 48h úteis sua conta será disponibilizada na recepção dos Laboratórios do DINF. Ela ficará disponível por 72h.

5. A validade da conta é o ano/semestre em que o aluno frequentará a disciplina. Findo este período, as contas serão removidas sem prévio aviso.

#### <span id="page-11-0"></span>**2.2 Recuperando sua senha**

- 1. Enviar email para [suporte@inf.ufpr.br](mailto:suporte@inf.ufpr.br) com assunto: "Esqueci a senha".
- 2. **Mencionar, no corpo do email:**
	- seu nome completo, grafado corretamente e SEM abreviaturas;
	- o GRR, no caso de alunos da graduação;
	- o curso que frequenta na UFPR;
	- o código e o nome da disciplina isolada, se for o caso.
- 3. Em até 48h úteis a nova senha será disponibilizada na recepção dos Laboratórios do DINF. Ela ficará disponível por 72h.

#### <span id="page-11-1"></span>**2.3 Desbloqueando sua conta**

Se você não mudou a sua senha em tempo hábil após o recebimento de seu login, sua conta foi bloqueada.

- 1. Enviar email para [suporte@inf.ufpr.br](mailto:suporte@inf.ufpr.br) com assunto: "Conta bloqueada".
- 2. **Mencionar, no corpo do email:**
	- seu nome completo, grafado corretamente e SEM abreviaturas;
	- o GRR, no caso de alunos da graduação;
	- o curso que frequenta na UFPR;
	- o código e o nome da disciplina isolada, se for o caso.
- 3. Em até 48h úteis a nova senha será disponibilizada na recepção dos Laboratórios do DINF. Ela ficará disponível por 72h.

### <span id="page-11-2"></span>**2.4 Formandos e alunos de intercâmbio/remoção das contas**

As contas são apagadas automaticamente ao término dos cursos. Cada aluno é responsável por copiar seus dados antes do término do curso. Ao sair para o intercâmbio, o aluno deverá seguir os seguintes passos para que a sua conta permaneça no sistema:

- 1. Enviar email para [suporte@inf.ufpr.br](mailto:suporte@inf.ufpr.br) com assunto: "Saída para intercâmbio".
- 2. **Mencionar, no corpo do email:**
	- seu nome completo, grafado corretamente e SEM abreviaturas;
	- seu login name;
	- o GRR, no caso de alunos da graduação;
	- o curso que frequenta na UFPR;
	- o período em que estará ausente para intercâmbio.
- 3. Crie suas chaves pública e privada para poder acessar sua conta de fora do DINF.

#### E-mail

<span id="page-12-0"></span>Cada conta possui um endereço de e-mail associado. O seu nome de usuário corresponde a um e-mail @inf.ufpr.br. Por exemplo, o usuário usr99 corresponde ao e-mail [usr99@inf.ufpr.br.](mailto:usr99@inf.ufpr.br) A forma mais fácil de acessar a sua conta de e-mail é através do [Roundcube Webmail, via interface web,](https://webmail.inf.ufpr.br) colocando o seu nome de usuário (sem o @) e senha e entrando.

O seu e-mail conta para o seu armazenamento, e os e-mails recebidos ficam armazenados no arquivo ~/Mailbox. Não é recomendado manipular este arquivo manualmente, use programas de e-mail ou a interface web para tal, pois se o seu e-mail ficar corrompido, você corre o risco de perdê-los. Se isso acontecer, peça para *[recuperar o arquivo de e-mail](#page-27-0)*.

#### <span id="page-12-1"></span>**3.1 Entrando com um cliente de e-mail**

Existem dois protocolos para recebimento de e-mails: POP3 e IMAP. O POP3 é o protocolo mais antigo e faz sincronização *unidirecional*. Isso significa que você baixa os e-mails de um servidor de e-mail, sem mandar de volta qualquer informação. Na prática, isso significa que se você marca uma mensagem como lida em um dispositivo, move ele para uma determinada pasta, ou cria um rascunho, essa mudança não vai ser refletida em outros clientes, como o Roundcube por exemplo.

A ideia do protoclo POP3 é que o servidor não precisava armazenar todos os e-mails: Ele só precisa armazenar emails o suficiente até a próxima vez que o cliente acordava. Como no caso do e-mail do DINF os e-mails são sempre guardados no seu diretório, isso é irrelevante. Então, é recomendado que se faça usa do protocolo IMAP para receber e-mails, onde tudo é sincronizado entre todos os clientes de e-mail.

O protocolo para envio de e-mails é geralmente um só: SMTP, então com esse não vai ter erro. Quando você criar uma conta no seu cliente de e-mail, ele vai perguntar pelas configurações tanto do IMAP/POP3 quanto do SMTP. Estas são:

#### • **POP3**

- **– Servidor POP3**: mx.inf.ufpr.br
- **– Segurança**: SSL/TLS
- **– Porta**: 995 (padrão)
- **– Usuário**: {usuário **sem @**}
- **– Senha**: {senha}
- **– Autenticação**: Senha normal
- **– Certificado do cliente**: Nenhum
- **IMAP**
- **– Servidor IMAP**: mx.inf.ufpr.br
- **– Segurança**: SSL/TLS
- **– Porta**: 993 (padrão)
- **– Usuário**: {usuário sem @}
- **– Senha**: {senha}
- **– Autenticação**: Senha normal
- **– Certificado do cliente**: Nenhum
- **SMTP**
	- **– Servidor SMTP**: mx.inf.ufpr.br
	- **– Segurança**: STARTTLS
	- **– Porta**: 587 (padrão)
	- **– Usuário**: {usuário sem @}
	- **– Senha**: {senha}
	- **– Autenticação**: Senha normal

Você pode usar o [aplicativo do GMail para receber mensagens,](https://support.google.com/mail/answer/6078445) ou utilizar um aplicativo de e-mail [como o K-9 Mail.](https://k9mail.app/) No computador, você pode utilizar, [por exemplo, o Thunderbird.](https://www.thunderbird.net)

#### Normas de uso

<span id="page-14-0"></span>O não cumprimento do disposto abaixo acarretará no bloqueio da conta do usuário responsável e nas punições disciplinares cabíveis, sendo o desconhecimento dessas inescusável:

- 1) Não atentar contra a segurança dos sistemas, tanto da UFPR como de outras instituições;
- 2) Não atentar contra o patrimônio da UFPR, respeitando os equipamentos e materiais disponíveis;
- 3) Não instalar programas nos sistemas, sem autorização expressa da Administração do Laboratório;
- 4) Não importar, por quaisquer meios, programas ou arquivos com qualquer conteúdo não acadêmico como teor pornográfico e/ou relacionados a jogos (games);
- 5) Não permitir que outra pessoa utilize sua conta para acesso aos computadores do Departamento de Informática;
- 6) Não imprimir textos e/ou figuras que não estejam diretamente relacionados com as atividades acadêmicas do usuário na UFPR;
- 7) Não alterar, não criar, e nem remover, arquivos fora da área alocada ao usuário e/ou que venham a comprometer o desempenho e funcionamento dos sistemas;
- 8) **O usuário terá direito à conta nos Sistemas Unix do Depto de Informática, onde poderá produzir e disponibilizar páginas WWW. As páginas só podem ser colocadas no diretório apropriado, cujo conteúdo é computado na quota do usuário;**

8.1) O conteúdo das páginas deve estar relacionado com as atividades do usuário na UFPR, sendo vetados quaisquer tipos de material ofensivo à comunidade (material pornográfico, ofensas a pessoas e/ou instituições) ou material com divulgação de atividades particulares de cunho comercial não relacionadas à UFPR (tais como anúncios comerciais de venda de mercadorias ou serviços) ou qualquer arquivo que possua direitos autorais;

- 9) Registrar a entrada e a saída de quaisquer equipamentos computacionais ou eletrônicos de sua propriedade, com o funcionário encarregado dos Laboratórios;
- 10) Não retirar os equipamentos do Laboratório do local onde estão instalados;
- 11) Não consumir bebidas nem alimentos dentro dos laboratórios;
- 12) Não colocar material ou malas sobre as mesas de computadores e/ou sobre os equipamentos;
- 13) Seguir as orientações constantes nos cartazes e quadros de avisos do Laboratório e do Departamento de Informática;
- 14) Respeitar o silêncio no ambiente dos Laboratórios;
- 15) Zelar pela manutenção de um ambiente limpo e organizado nas dependências dos Laboratórios;
- 16) Não abandonar aberta uma sessão de acesso aos computadores, sem executar logout/logoff;
- 17) Não bloquear os terminais com programas do tipo lock screen por mais que 15 minutos;
- 18) Não imprimir arquivos excessivamente grandes;
- 19) Fazer manutenção periódica na sua conta, evitando acúmulo de arquivos inúteis;
- 20) Verificar regularmente sua correspondência eletrônica evitando acúmulo de mensagens;
- 21) O usuário deve tomar todas as medidas cabíveis para impedir o uso indevido de sua conta por terceiros, bem como o acesso ao seu diretório e seu conteúdo.
- 22) Para arquivos grandes que não precisam backup, utilizar o diretório nobackup como forma de otimizar o sistema de backup noturno.

A inobservância de quaisquer das normas acima **implicará no bloqueio da conta do usuário por tempo a ser definido pela administração**, sendo desta a competência e último parecer para avaliação de características particulares.

Em caso de infrações consideradas graves, **o usuário estará sujeito à penas disciplinares previstas no Regimento da UFPR, sem prejuízo de ações cabíveis nas esferas civil e criminal**.

#### Proxy

<span id="page-16-0"></span>Um proxy é um servidor que age como um intermediário entre você (o cliente) e um servidor que provê um recurso. Ao invés de se conectar diretamente ao servidor=, você pede para que o servidor intermediário se conecte e faça requisições em seu nome.

Todo servidor SSH tem a capacidade de agir como um proxy. Isso significa que tendo *[acesso SSH ao DINF](#page-4-0)*, você pode acessar a Internet como se estivesse no departamento. Isso é principalmente para pesquisadores, pois a Universidade Federal do Paraná tem contratos com bibliotecas digitais como a IEEE Xplore que permitem a pesquisadores baixar os artigos do site sem custo adicional.

Neste artigo assumimos que você tem familiaridade com o comando ssh e que sabe por exemplo, que é possível acessar os recursos computacionais do departamento sem precisar ficar digitando a senha toda hora. Essas e outras informações são encontradas no artigo sobre o *[acesso SSH](#page-4-0)*.

#### <span id="page-16-1"></span>**5.1 Servidor de proxy SOCKS4/SOCKS5 com o comando ssh**

O SOCKS é um protocolo de proxy bastante utilizado. Praticamente qualquer aplicativo que suporta o uso de um proxy permite o uso de um servidor SOCKS na sua configuração. Neste protocolo, qualquer tipo de pacote pode ser encaminhado, seja ele TCP ou UDP e para qualquer endereço IP, seja ele IPv4 ou IPv6. O comando ssh provê um servidor SOCKS que aceita conexões com a versão 4 e 5 do protocolo.

O comando ssh cria um servidor SOCKS4/SOCKS5 na sua máquina local através do flag -D. Após o flag deve ser especificado qual a porta TCP do servidor, que pode ser qualquer porta TCP atualmente não utilizada no seu computador, como por exemplo a porta 12345:

\$ ssh -D 12345 usr99@ssh.inf.ufpr.br

Assim que esse comando é executado, um servidor SOCKS4/SOCKS5 está iniciado localmente no seu computador e pode ser acessado pelo nome localhost:12345, ou pelos IPs 127.0.0.1:12345 ou [::1]:12345. Em praticamente todas as aplicações são campos separados: localhost é o domínio, e 12345 é a porta TCP do servidor.

Note também que ao usar este comando, uma sessão SSH também é iniciada, e pode ser utilizada normalmente. Se você desejar não iniciar qualquer comando, e usar o comando ssh apenas para finalidade de proxy, pode ser útil usar o flag -N.

Podemos fazer como no acesso SSH normal e criar uma configuração pronta de proxy no ~/.ssh/config, algo como:

```
Host dinf-proxy
  HostName ssh.inf.ufpr.br
  User usr99
  DynamicForward 12345
  SessionType none
```
#### <span id="page-17-0"></span>**5.2 Usando um servidor de proxy no Firefox**

Uma das principais aplicações do proxy é acessar sites de periódicos que fora dos limites da universidade exigem pagamento dos pesquisadores. Para facilitar todas as configurações que vamos fazer no navegador Firefox, vamos criar um perfil novo nesta seção que usa o servidor de proxy criado na seção anterior.

- 1. O primeiro passo é criar um novo perfil no Firefox. Acesse a URL <about:profiles> no seu navegador.
- 2. Nesta página, clique no botão «Criar novo perfil».
- 3. No assistente, dê um nome para o novo perfil, por exemplo «Proxy DINF».

**Aviso:** O Firefox vai definir o novo perfil criado como padrão! Certifique-se de definir o seu perfil normal como perfil padrão novamente.

- 4. Após a criação, ache o perfil na lista e clique no botão «Abrir outro Firefox com este perfil».
- 5. Agora vamos alterar as configurações. Acesse a URL <about:config> no Firefox que abriu.
- 6. Você sabe o que está fazendo.
- 7. Altere a chave network.proxy.socks para localhost.
- 8. Altere a chave network.proxy.socks\_port para 12345.
- 9. Altere a chave network.proxy.type para 1. Isto irá ativar as configurações de proxy.
- 10. Altere a chave network.dns.disableIPv6 para true. Esta configuração desativa o IPv6 e é necessária para que sites como o IEEE Xplore reconheçam o IP utilizado na universidade.
- 11. Se tudo estiver certo e o servidor de proxy estiver rodando, agora você poderá acessar sites de periódicos e ter o acesso já liberado neste Firefox como se estivesse no laboratório.
- 12. Quando você precisar abrir esta instância do Firefox novamente, basta acessar o <about:profiles> e abrir o perfil que você criou, lembrando claro de rodar o servidor de proxy.

#### <span id="page-17-1"></span>**5.3 Utilizando proxy via SSH no Android**

No Android, é possível utilizar proxy via SSH através do aplicativo [SagerNet,](https://f-droid.org/packages/io.nekohasekai.sagernet/) disponibilizado sob licença GPLv3.

- 1. Na tela principal do aplicativo, crie uma nova conexão através de «Manual Settings», selecionando «SSH».
- 2. Defina o «Server» como ssh.inf.ufpr.br.
- 3. Defina o «Username» como o seu usuário.
- 4. Defina o seu tipo de autenticação, senha ou chave privada como desejar.
- 5. Ative o acesso na tela principal do aplicativo.

No Android, o uso do proxy será sinalizado por um ícone ded chave na barra de notificações.

Note que todo o tráfego do seu telefone irá agora passar pelo departamento, e isso pode ser indesejado por aumentar a latência em todos os aplicativos, além de consumir banda desnecessária. Você pode configurar que apenas alguns aplicativos especifícos sejam afetados pelo proxy em «Settings», «Route Settings» e «Apps VPN mode».

#### <span id="page-18-0"></span>**5.4 Proxy simples com o comando ssh**

Muitas vezes queremos algo mais simples do que o protocolo SOCKS pois o endereço onde queremos conectar é estático. Isso acontece muito quando desenvolvemos servidores web em alguma outra máquina e queremos acessar este servidor web na máquina local. Ao invés de abrir a máquina para acessos externos, podemos fazer isso via SSH e a flag -L.

Assim, se estamos rodando um servidor web numa porta 8080 em outra máquina, podemos executar por exemplo:

```
$ ssh -L 8000:localhost:8080 usr99@litorina -J usr99@ssh.inf.ufpr.br
```
Isso significa que podemos acessar o servidor web que está rodando na porta 8080 na litorina locamente na porta 8000, isto é, podemos acessar o endereço localhost:8000 no navegador e poderemos ver nosso servidor web funcionando.

Também é possível fazer um proxy reverso (que expõe alguma porta da nossa própria máquina para o servidor), e esses e outros detalhes foram documentados *neste blog do Ivan Veichko <https://iximiuz.com/en/posts/ssh-tunnels/>*.

### Páginas Web Pessoais

<span id="page-20-0"></span>A sua página web pessoal é um diretório encontrado em /home/html/inf/{usuário}. O conteúdo deste diretório estará disponível em https://www.inf.ufpr/{usuário}. Apenas conteúdo estático funciona, quaisquer mecanismos dinâmicos como a execução de scripts ou PHP não são habilitados.

A sua primeira interação com este mecanismo provavelmente resultará numa página com um 403 Forbidden aparecendo na tela, isto porque as permissões dos arquivos precisam estar corretas para que a página web funcione, e por padrão, os seus arquivos não são visíveis para todos os outros usuários do sistema. Isso pode ser arrumado fazendo chmod:

```
$ chmod -R g=,o=rX /home/html/inf/$USER
```
Para definir um arquivo que é padrão para uma determinada URL terminada com /, como por exemplo criar uma página padrão para o seu usuário, crie um arquivo index.html e o popule. Um arquivo HTML simples pode ser algo como:

```
<html>
    <head>
        <title>Minha página pessoal</title>
        <meta charset="utf-8">
    </head>
    <body>
        Bem-vindo a minha página pessoal!
   </body>
</html>
```
#### Armazenamento e Quota

<span id="page-22-0"></span>Cada conta pode armazenar informações de uma forma similar a um disco de computador. Este armazenamento está disponível o tempo todo em praticamente todas as máquinas do departamento mediante acesso do usuário. Existem servidores responsáveis apenas pelo armazenamento das informações dos usuários e cada vez que um usuário faz qualquer interação com o seu "disco", estes servidores são contatados para obter arquivos do "disco" ou fazer alterações. Para *[transferir arquivos de dentro para fora ou vice-versa, copie via SSH](#page-5-0)*.

Na prática, isso significa que todos os computadores são *sincronizados*. Se você entrar mais de uma vez na mesma conta em computadores diferentes do laboratório, eles compartilharão todos os arquivos colocados no "disco". Isso pode ser a fonte de conflitos: Se você tentar rodar um navegador por exemplo em uma máquina e depois tentar rodar o navegador novamente em outra máquina, você receberá um aviso de que já existe uma instância deste navegador rodando.

Cada usuário possui um limite de armazenamento de arquivos. Este limite é chamado de quota, e é gerenciado por um programa também chamado quota. A quota básica é de:

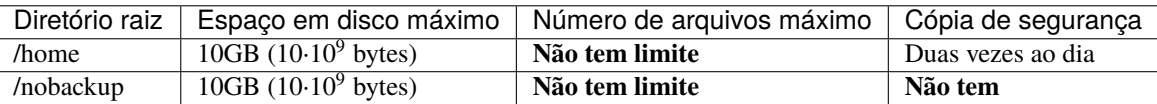

Isso significa que cada usuário possui, se bem gerenciado, 20GB disponíveis para utilização de propósito geral. É responsabilidade de cada usuário gerenciar a sua própria quota, e o descuido pode levar a impossibilidade de receber e-mails e a impossibilidade de utilizar os computadores do laboratório de um modo geral. Os seus diretórios pessoais são mapeados para as seguintes quotas:

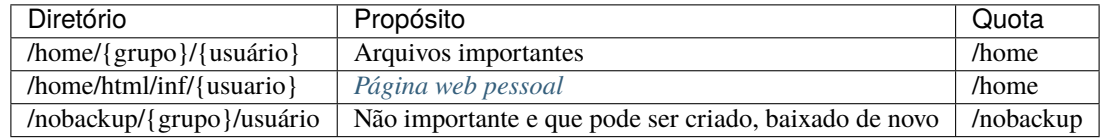

**Dica:** /home/{grupo}/{usuário} é o diretório para onde você vai quando faz cd. Use o comando pwd para descobrir o diretório onde você está. Exemplo:

\$ cd \$ pwd /home/bcc/usr99

/home/bcc/usr99 é o diretório de um usuário que é aluno de curso de Bacharelado em Ciência da Computação que fica no grupo bcc e tem nome de usuário usr99.

A primeira quota é a do diretório /home. Isso engloba também *[a sua página web pessoal](#page-20-0)*, pois ela se encontra em um subdiretório /home/html. Todos os dias, de madrugada, é feito uma cópia de segurança (ou *backup*) deste diretório. Isso significa que é possível *[recuperar um arquivo ou diretório](#page-27-0)*.

Se você possui algo que precise de muitos arquivos mas que não ocupam muito espaço (por exemplo um diretório node\_modules, ou um clone de um repositório gigante), você pode utilizar o diretório /nobackup. Note que como o nome diz, não são feitas cópias de segurança neste diretório, e qualquer arquivo que seja apagado acidentalmente é **irrecuperável**.

Para descobrir o quanto você tem de quota, utilize o comando quota -s:

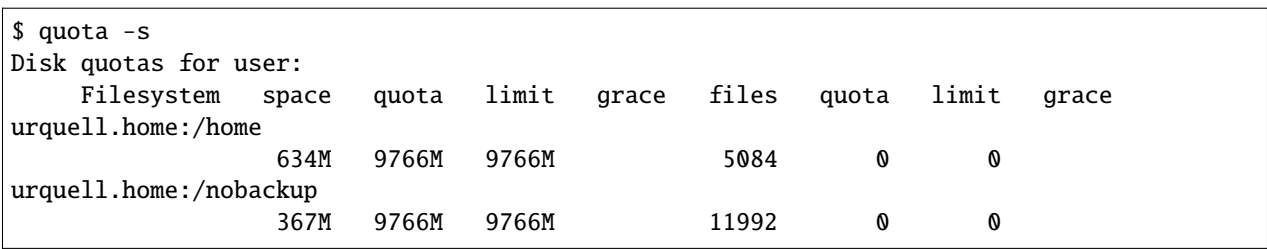

O -s serve apenas para que os números apresentados sejam mais legíveis para humanos, com K para kilobyte, M para megabyte e G para gigabyte. Neste exemplo, o usuário possui 634M de espaço utilizado na quota /home e 367M de espaço utilizado na quota /nobackup. Além disso, são 5084 arquivos (ou diretórios, que também são arquivos) no /home e 11992 arquivos no /nobackup. Este usuário está gerenciando bem a sua quota e não estourou nenhum limite. A quota de um usuário estourado possui uma estrelinha \* perto do limite excedido, como em:

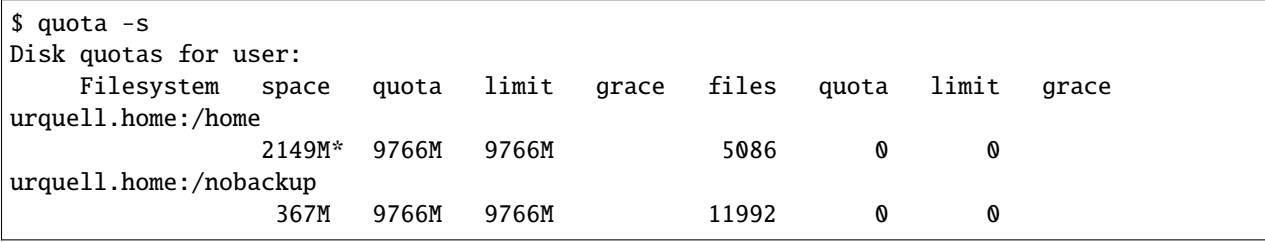

Caso este seja o seu caso, continue lendo.

#### <span id="page-23-0"></span>**7.1 Não consigo logar na minha conta**

Você pode fazer login via SSH ou utilizar o modo texto nos laboratórios do DINF. O modo texto pode ser ativado pressionando Ctrl + Alt + F1, e lá será pedido o seu nome de usuário e senha para entrar no sistema, como se fosse uma sessão SSH.

Com acesso ao sistema, agora você pode limpar a sua conta, se atentando aos vilões da quota.

### <span id="page-24-0"></span>**7.2 Vilões da quota**

#### **7.2.1 .cache, .local, .vscode, .npm, . . .**

Os principais vilões são "invisíveis", e são diretórios de trabalho de programas que abusam do espaço em disco para funcionar. Os principais encontrados são:

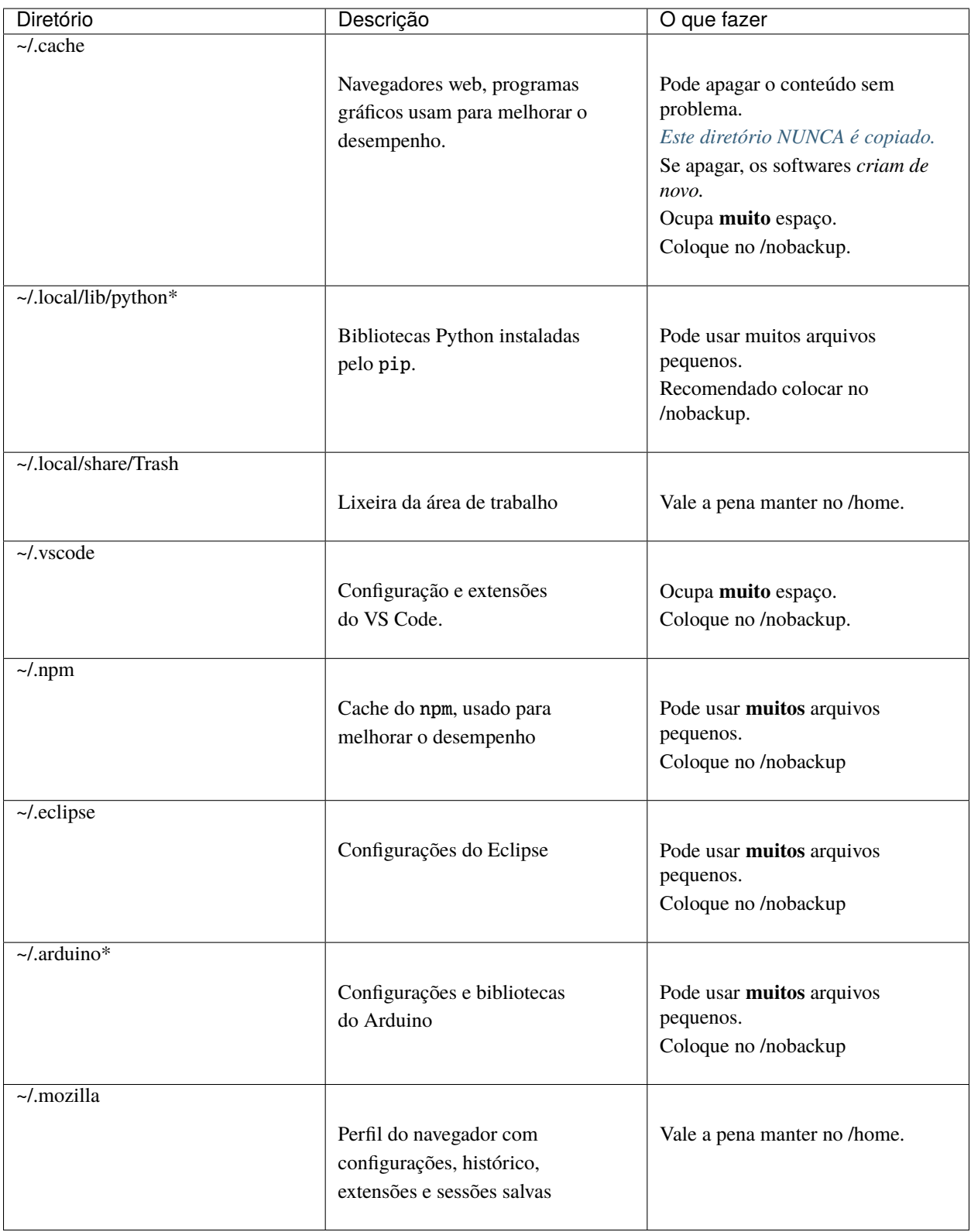

Um script em bash para colocar alguns diretórios no /nobackup é o que segue:

```
LINK_TO_NOBACKUP=.cache .local .npm
for directory in $LINK_TO_NOBACKUP; do
  mv ${HOME}/${directory} /nobackup/$(id -gn)/${USER}/${directory}
  ln -s /nobackup/$(id -gn)/${USER}/${directory} ${HOME}/${directory}
done;
```
Ele move o diretório para o /nobackup e daí faz um link simbólico para lá. Isso significa que se você tentar acessar o diretório, o sistema operacional vai "redirecionar" você para lá.

#### **7.2.2 Mailbox**

A sua caixa de e-mail fica em ~/Mailbox. Dependendo da quantidade de e-mails que você recebe e os anexos destes e-mails, a sua caixa de entrada pode ficar com um tamanho considerável. Algo recomendado é entrar no Roundcube Webmail e pesquisar pelos e-mails com anexos e então apagá-los, porque eles são os que mais ocupam espaço.

#### **7.2.3 Quaisquer outros arquivos**

Se você ainda não souber exatamente onde estão os arquivos que estão ocupando o espaço no seu disco, use o comando du:

```
$ cd
$ du -had 1 | sort -h
0 ./.cache
4,0K ./.bash_history
4,0K ./.bash_logout
4,0K ./.profile
4,0K ./.python_history
8,0K ./.linuxmint
32K ./.ssh
52K ./dev
104K ./.cinnamon
148K ./.java
256K ./.config
880K ./Mail
1,1M ./.local
1,8M ./slides.pdf
39M ./Mailbox
60M ./soft
122M ./.mozilla
371M ./Downloads
634M .
```
Podemos ver neste exemplo que o diretório de Downloads e o perfil do Firefox no .mozilla ocupam a maior parte do espaço, e devem ser o maior alvo de limpeza. Este usuário colocou o .cache no /nobackup, então ele aparece com 0 bytes.

Caso você queira manter um certo arquivo ou diretório, mas fazer com que ele use menos espaço, uma opção é *comprimí-lo*. Você pode utilizar o comando tar ou o comando zip para realizar tal ação, mas note que a compressão não vai ajudar com arquivos já bem comprimidos como imagens (como JPG e PNG), vídeos (como MP4, WEBM) e áudio (como MP3, OGG).

#### <span id="page-27-0"></span>**7.3 Recuperar um arquivo ou diretório**

**Aviso:** Se você criou e deletou o arquivo que você quer recuperar no mesmo dia, pode não ser possível que ele seja recuperado, pois as cópias de segurança são feitas uma vez por dia de madrugada.

Para recuperar um arquivo que você perdeu, mande um e-mail para [suporte@inf.ufpr.br](mailto:suporte@inf.ufpr.br) com assunto "Recuperação de arquivo" e as seguintes informações no corpo:

- Seu nome completo, grafado corretamente e SEM abreviaturas;
- Seu nome de usuário;
- O caminho completo do arquivo ou diretório perdido;
- A data e a hora em que o arquivo foi apagado.

#### <span id="page-27-1"></span>**7.4 Arquivos e diretórios sem cópia de segurança**

Alguns arquivos e diretórios **NÃO TEM** cópia de segurança. Estes são padrões de --exclude do rsync, e por exemplo tudo abaixo de ~/nobkp e de ~/a/nobkp também é excluído:

```
backup/
[cC]ache4
[cC]ache
.[cC]ache
.mozilla/**/Cache*
.opera/opcache/*
*/*/.openoffice.org2/**/*cache
*/*/.jpi_cache/*
favicon_cache/*
nobk/*
nobkp/*
nobackup/*
swap
GNUstep/*
msn/*
.xsession-errors
amsn/*
.amsn/*
.amsn*/*
\sqrt[k]{\sqrt{k}}. amsn/\sqrt[k]{\sqrt{k}}*/*/.opera/acpo/**/*/.fontconfig/*
.xMule/*
. [ax]Mule/*.azureus/*
.gaim/*
.dbus/*
.kde/*.metacity/sessions/*.ms
.fontconfig/*
```
(continues on next page)

(continuação da página anterior)

.themes/\* .thumbnails/\* .macromedia/\* .wine/\* raw/\* \*.raw  $*$  . qcow2 .Trash\*/\*\*\*  $\texttt{Trash}^*/^{\star\star\star}$ trash\*/\*\*\* .dropbox.cache/\*\*\* .nfs\* lost+found

# CAPÍTULO<sup>8</sup>

#### Serviços do C3SL

#### <span id="page-30-0"></span>O C3SL possui muitos serviços úteis:

- [Roundcube Webmail:](https://webmail.inf.ufpr.br) Cliente de e-mail, conta automática do DINF (login sem e-mail)
- [Moodle:](https://moodle.c3sl.ufpr.br) Plataforma de aprendizado, conta não é automática
- [FarmaAlg:](http://farmaalg.c3sl.ufpr.br) Plataforma de exercícios de programação, conta não é automática
- [Cursos Abertos:](https://cursosabertos.c3sl.ufpr.br) Plataforma de vídeos de cursos completos, sem conta
- [Base de Dados Científicos:](https://bdc.c3sl.ufpr.br/) Base de dados científicos, conta não é automática mas desnecessária
- [ShareLaTeX:](https://sharelatex.c3sl.ufpr.br) Compilação de LaTeX, conta automática do DINF (login com e-mail)
- [BBB:](https://bbb.c3sl.ufpr.br) Videoconferência, conta não é automática mas desnecessária
- [Jitsi:](https://jitsi.c3sl.ufpr.br) Videoconferência, sem conta
- [GitLab:](https://gitlab.c3sl.ufpr.br) Git, conta automática do DINF (login sem e-mail)
- [Read The Docs:](https://docs.c3sl.ufpr.br) Documentação, conta automática via GitLab do C3SL
- [CodiMD:](https://codimd.c3sl.ufpr.br) Notas colaborativas em Markdown
- [Wiki:](https://wiki.inf.ufpr.br/) Wiki de vários professores

### Wi-Fi C3SL

<span id="page-32-0"></span>No departamento é encontrado uma rede Wi-Fi com nome "C3SL". É possível acessá-la utilizando a conta do DINF da seguinte maneira:

#### <span id="page-32-1"></span>**9.1 Celulares Android**

- Nome da rede/SSID: C3SL
- Método EAP: TTLS
- Autenticação de Fase 2: PAP
- Certificado CA: Não validar
- Identidade: {usuário}
- Identidade Anônima: {deixar em branco}
- Senha: {senha}

### <span id="page-32-2"></span>**9.2 Computadores Linux**

Você deve se conectar a uma "rede escondida" e utilizar os dados descritos acima.

### <span id="page-33-0"></span>**9.3 Celulares iOS, iPadOS e computadores macOS**

- [Baixar o certificado digital.](https://www.inf.ufpr.br/c3sl/c3sl.mobileconfig)
- Instalar o certificado, utilizando usuário e senha do DINF.
- Aceitar o ceritifcado após a instalação, na primeira vez que entrar na rede.